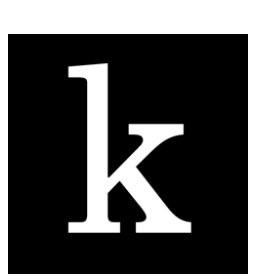

## **Kanopy User Guide**

*Kanopy provides access to one of the most unique collections of films in the world including award-winning documentaries, indie and foreign films, must see classics and blockbuster movies.* 

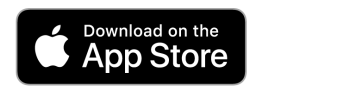

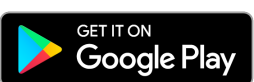

## **Using Kanopy on a tablet or smartphone device**

- Download the **Kanopy app** from the App Store (Apple) or Google Play Store (Android).
- **Open** up the Kanopy App.
- Tap **Get Started**
- **Find and Select your Library**.
- Enter your **library card number** and **password**  6333
- **Enter your personal details and choose a password**.
- A verification message will be sent to your email address. Open the email sent to you by Kanopy and click on the link to **verify your email**.

## **Using Kanopy from a computer or laptop**

- Go to **www.kanopy.com/group/wa**
- **Search for your library** or select one from the menu.
- Click **Add Library Card** if it is your first time using Kanopy.
- Enter your **library card number and password -** 6333 (your password can be reset on your library's webpage).
- Enter your **personal details and choose a password to create an account**.
- A verification message will be sent to your email address. Open the email sent to you by Kanopy and click on the link to **verify your email**.
- **Login** to Kanopy using the email address and password you entered in step 4.

You can use Kanopy to stream up to **4 videos per month**,

with each film **available to watch over 3 days, as many times as you like.**

**Kanopy Kids** is a collection of enriching, educational and entertaining films and TV series for kids, and has unlimited views https://www.kanopy.com/kids

**<https://denmark.spydus.com/>**

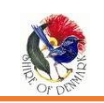

eResources can also easily be accessed via the Denmark Public Library website <https://denmark.spydus.com/>

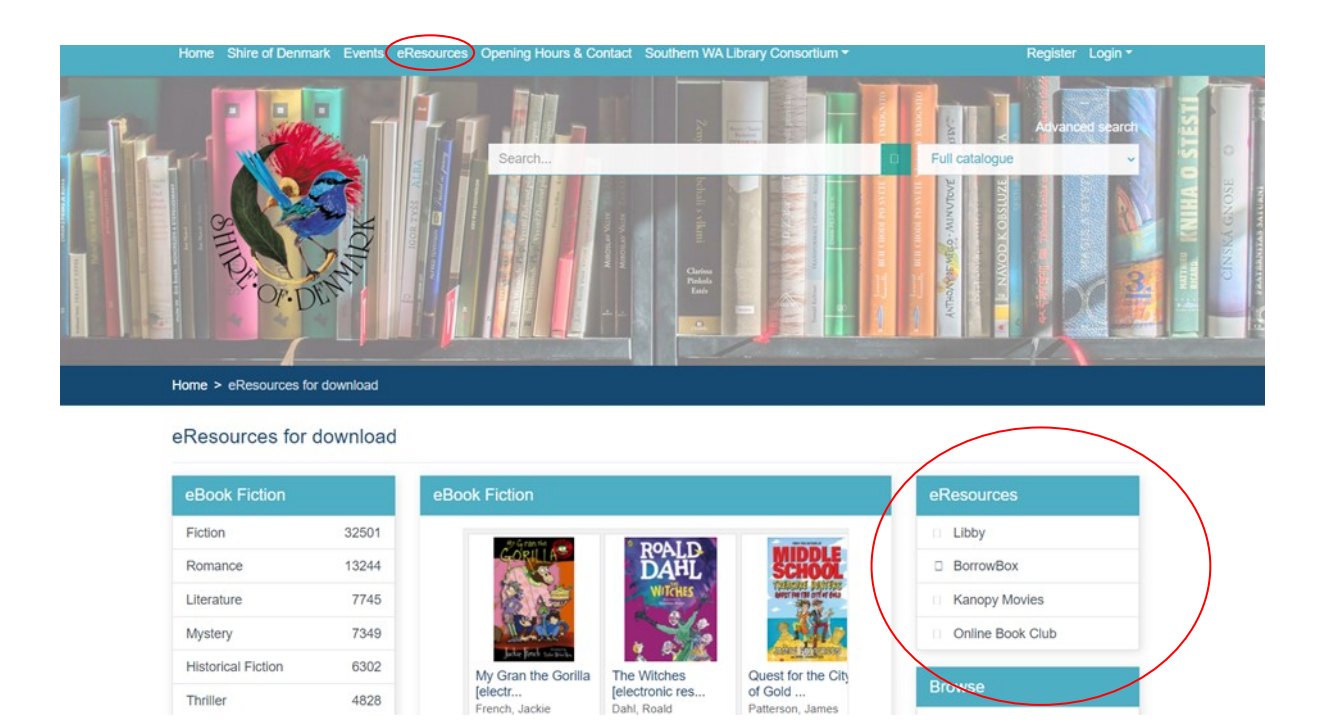

Patterson, James

[electr...<br>French, Jackie

4828

Thriller